## Setup guide for Mac OS X Leopard 10.5-6

**eduroam** (**edu**cation **roam**ing) is a secure, world-wide roaming access service that allows university staff and students wireless internet access at participating national and international eduroam campuses. For more information on the eduroam service visit www.it.unsw. edu.au/staff/eduroam. Use these instructions for setting up and testing your connection to eduroam on campus or connecting to eduroam at a remote campus location.

## **System requirements & prerequisites**

• To access eduroam, you will need a properly configured 802.11a/b/g/n (WiFi) compatible laptop computer or mobile device that supports WPA2 Enterprise wireless security. Leopard and Snow Leopard Macs have built-in AirPort that supports the above requirements.

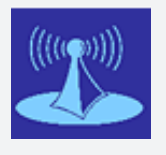

eduroa

*You need to be on campus near a UniWide wireless hotspot such as a library, computer lab or common area to configure your computer for eduroam. To access eduroam* 

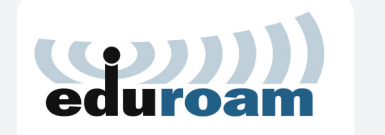

*on another campus, look for the eduroam logo or the local university's wireless service symbol as eduroam uses local wireless infrastructure.*

## Step 1 - Activate AirPort wireless

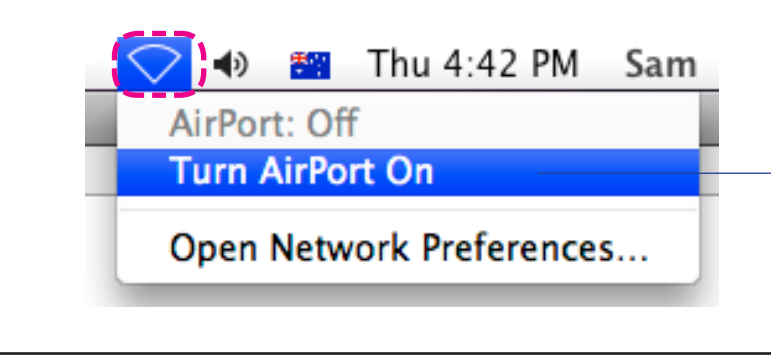

- 1. Click the **AirPort** icon in the top right of your Mac screen
- 2. Select **Turn AirPort On**

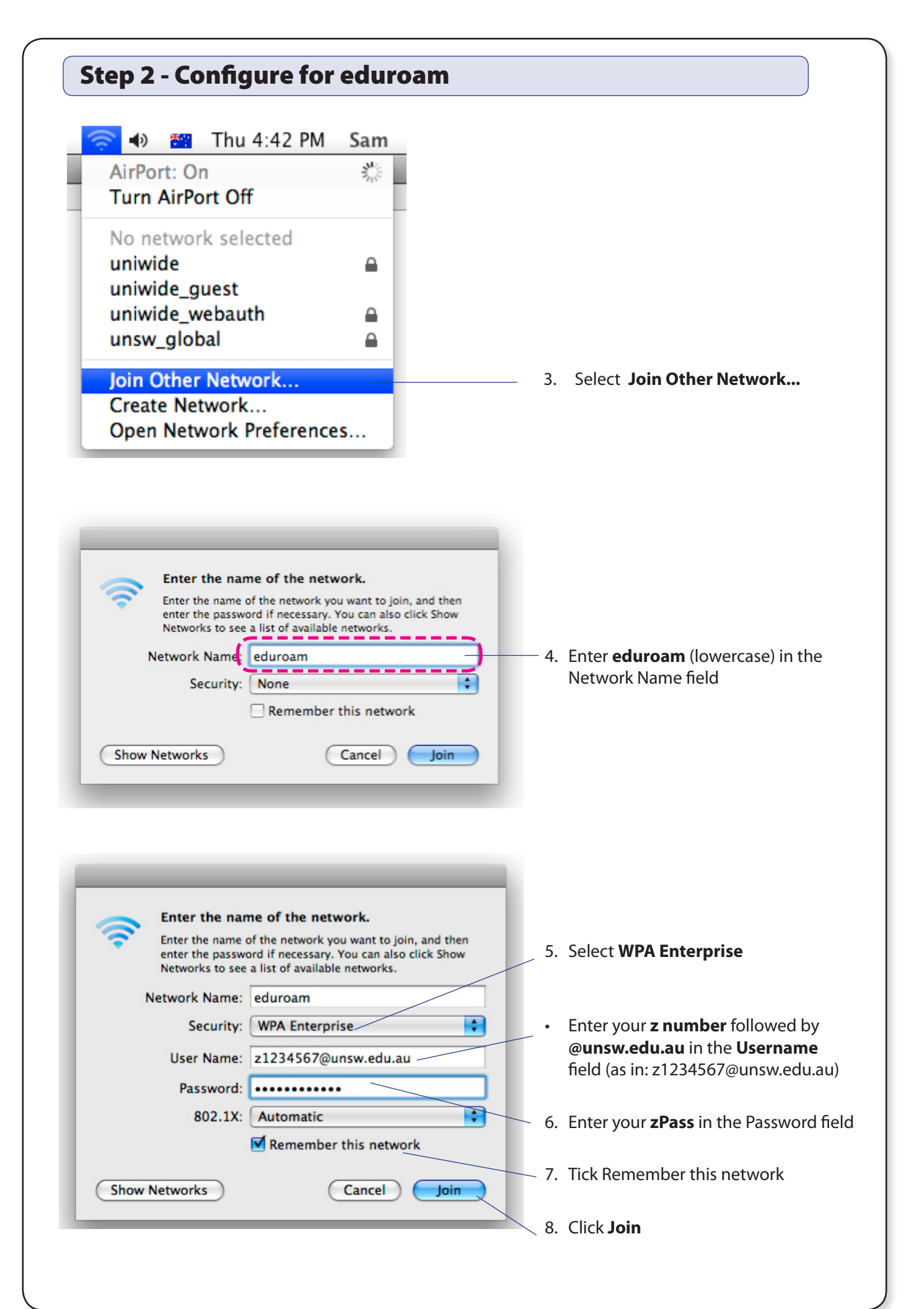

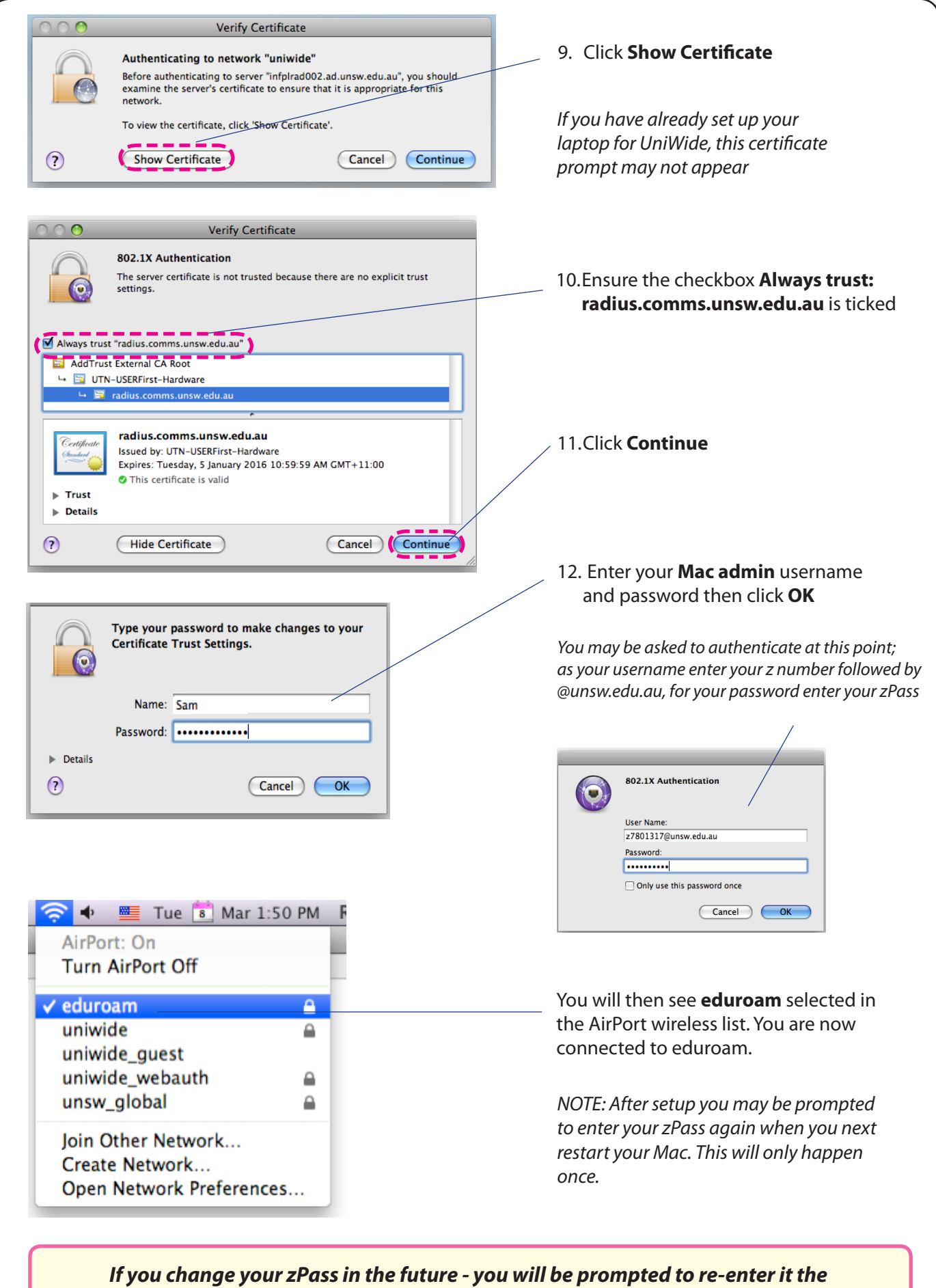

*next time you attempt to connect to eduroam*

If you have any issues or questions, please contact the IT Service Centre at itservicecentre@unsw.edu.au